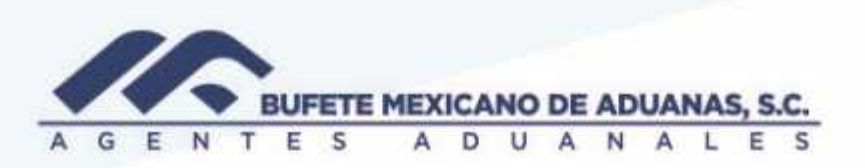

### Pago de solicitudes gastos comprobados (CHEQUES)

Entrar al módulo CAJA menú EGRESOS/gastos comprobados Seleccionar fecha y banco del cual se realizara el egreso IMPORTANTE: la opción de pago siempre será CHEQUES

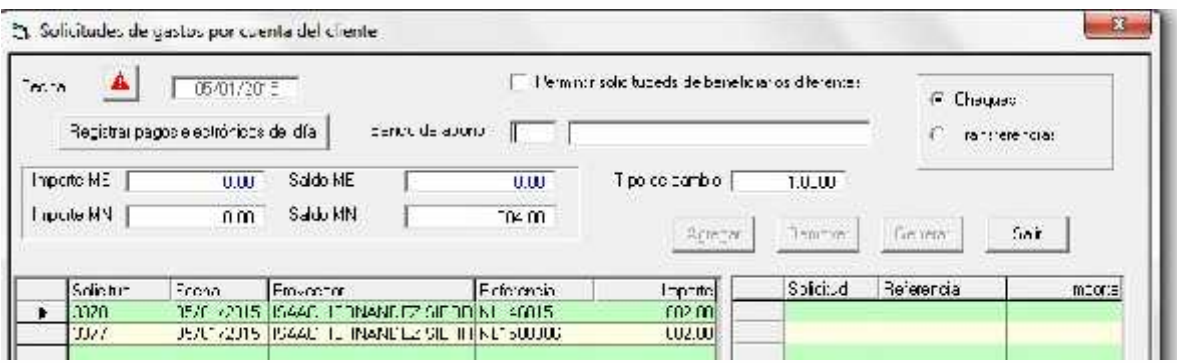

Una vez capturada la informacion anterior se seleccionara la solicitud a dar de baja y se presionara el boton AGREGAR

r2 pointmes as device hourselve dei ciisuis.

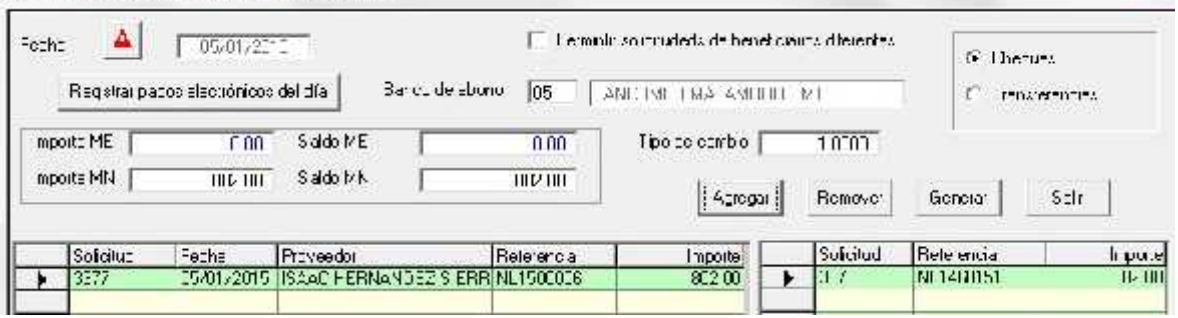

México Matamoros / Nuevo Laredo / Colombia / Piedras Negras / Tijuana / Altamira / Veracruz / Marzanillo / Lázaro Cárdenas / Mexico AICM / Guanajuato Estadios Unidos: Laredo, Tx / Brownsville, Tx / San Diego, Ca

## www.bmasc.com

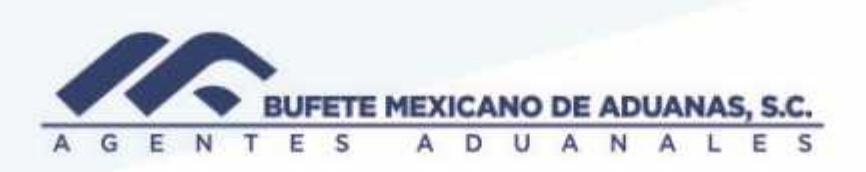

El sistema mostrara la pantalla de la poliza del cheque, tratandose de Permisos de SALUD, prorrogas el procedimiento sera el siguiente:

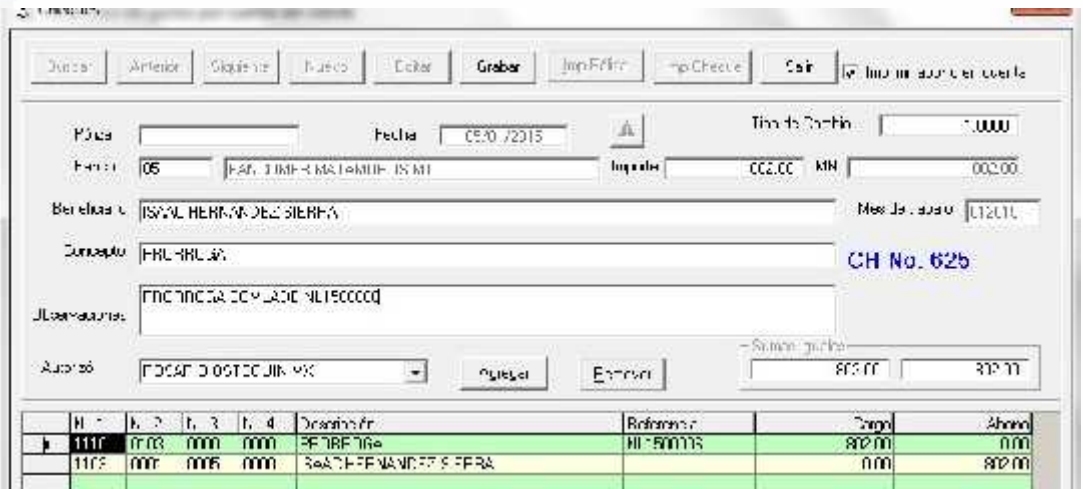

Se deberá presionar el botón AGREGAR para capturar la cuenta de GASTOS DE OPERACIÓN, de no saber la cuenta se presionara el botón con los puntos suspensivos

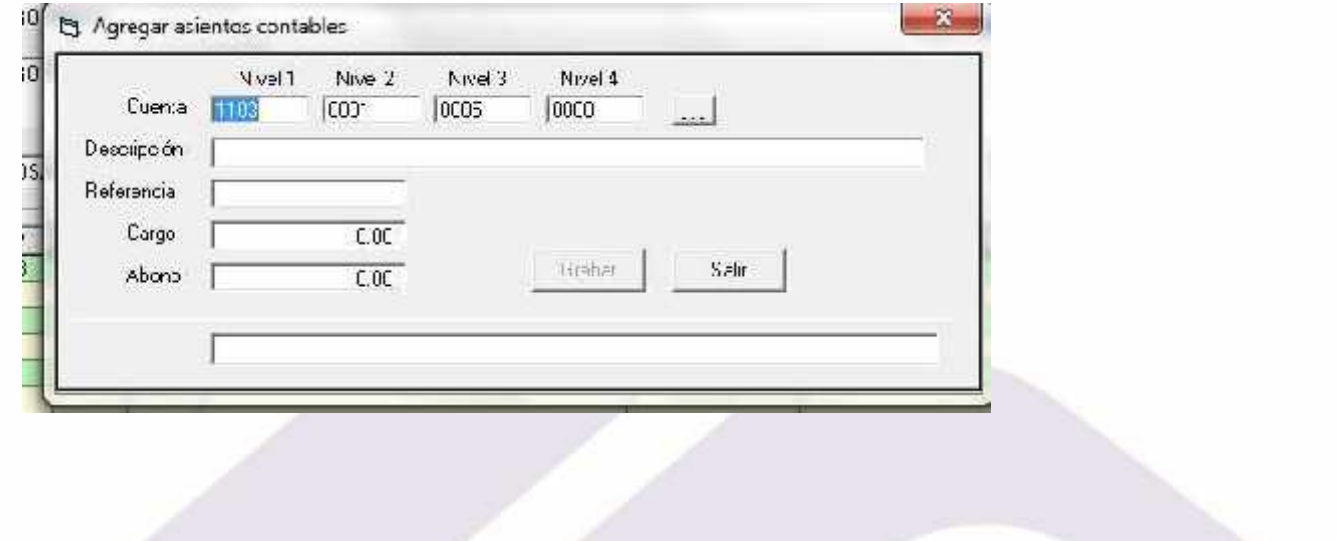

México Matamoros / Nuevo Laredo / Colombia / Piedras Negras / Tijuana / Altamira / Veracruz / Marzanillo / Lázaro Cárdenas / Mexico AICM / Guanajuato Estadios Unidos Laredo, Tx / Browns, Ille, Tx / San Diego, Ca.

## www.bmasc.com

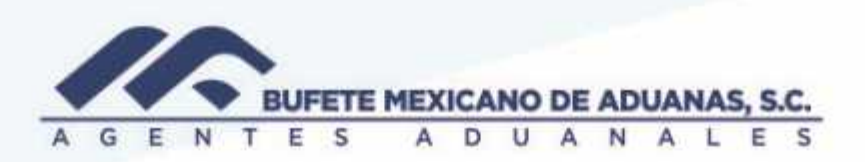

Se buscara la cuenta de GASTOS DE OPERACIÓN en donde:

5502 0001 Matamoros

5502 0002 Nuevo Laredo

5502 0003 AICM

5502 0004 Piedras Negras

5502 0005 Corresponsales

5502 0011 Manzanillo

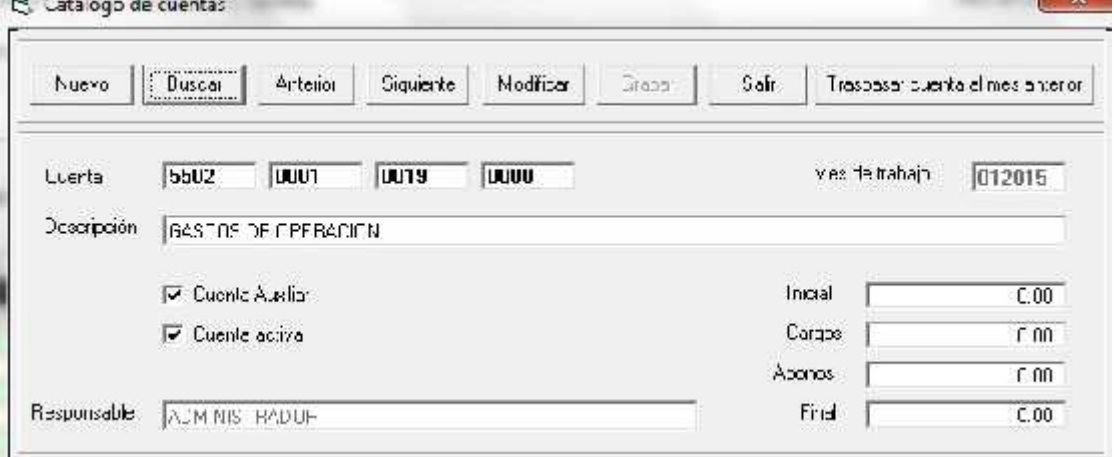

Se deberá anotar una breve descripción y en CARGO se anotara la cantidad que se está pagando por el servicio y se presionara el botón GRABAR

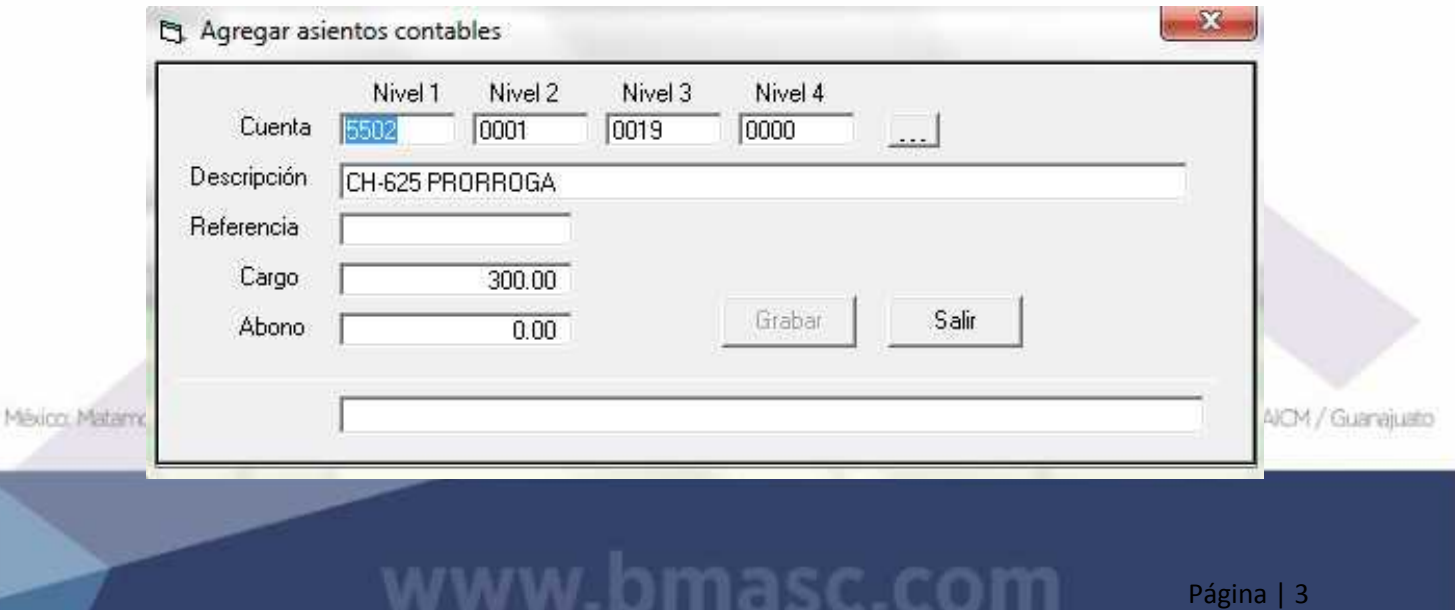

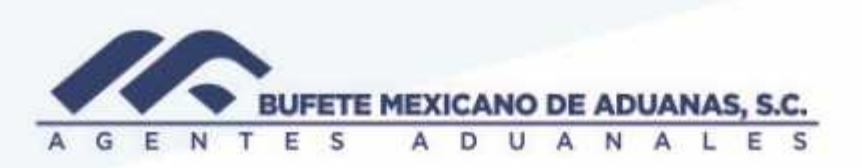

El sistema mostrara la primer pantalla en donde esta capturado el gasto

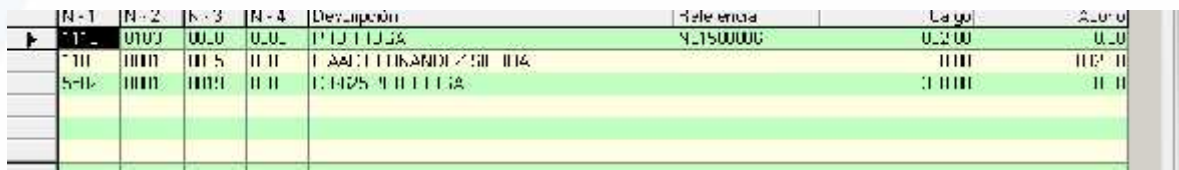

Se deberá modificar manualmente dando clic en el campo de ABONO (cuenta de banco) y se capturara el importe por el cual está siendo emitido el cheque

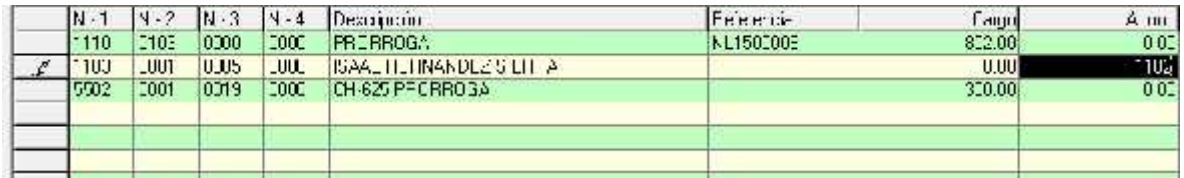

Se deberá anotar el importe el total por el cual está siendo emitido el cheque y se presionara el botón GRABAR.

#### **IN UNCOVES**

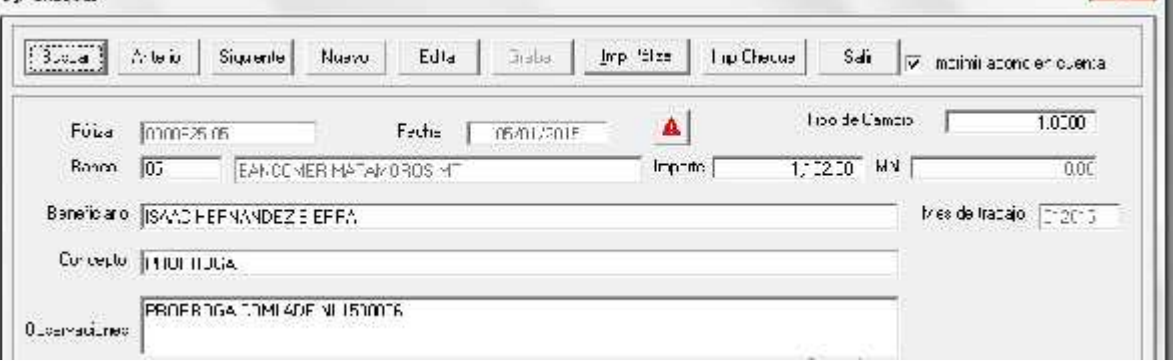

NOTA: en el caso de solicitudes que no se tenga que realizar modificación alguna se revisara que la póliza contable cuadre y se presionara el botón AGREGAR.

México Matemoros / Nuevo Laredo / Colombia / Piedras Negras / Tijuana / Altamira / Veracruz / Marzanillo / Lázaro Cárdenas / Mexico AICM / Guanajuato Estadios Unidos: Laredo, Tx / Brownsville, Tx / San Diego, Ca

## www.bmasc.com

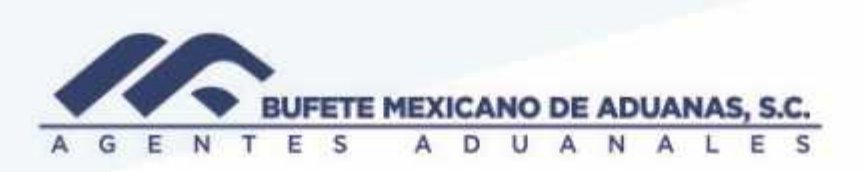

Al consultar nuevamente la solicitud generada desde el modulo TRAFICO el sistema les mostrara que la solicitud guarda un estatus de PAGADA

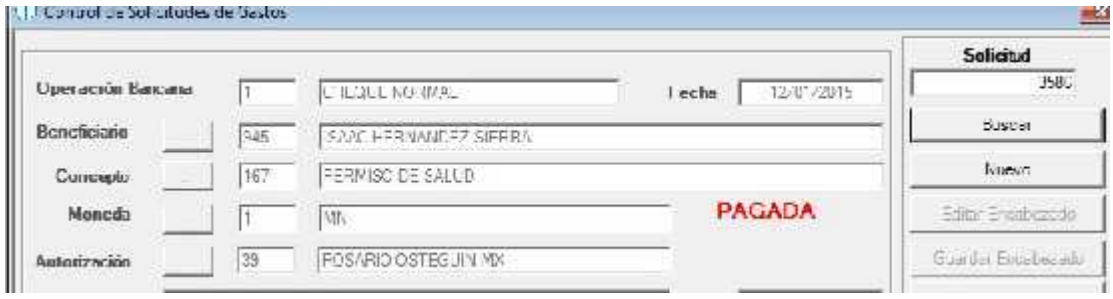

México Matamoros / Nuevo Laredo / Colombia / Piedras Negras / Tijuana / Altamira / Veracruz / Manzanillo / Lázaro Cárdenas / Mexico AICM / Guanajusto<br>Estados Unidos Laredo, Tx / Brownsylle, Tx / San Diego, Ca

# www.bmasc.com

Página | 5